## **Pre-Module Activity for COPC Curriculum**

This pre-module activity is supplied in order to help get all students of this curriculum onto a somewhat even playing field. Only item 1 below is required for all students as it facilitates the completion of a group activity during Module 2.

- 1. Select a number between 1 and 24. The significance of this number will be explained at the end of this document (don't look ahead!) and during Module 2.
- 2. Register for the UDS Mapper (Important to register here because if you register at HealthLandscape first, you will not have access to the UDS Mapper without requesting us to provide that access, where if you register for the UDS Mapper you are automatically also registered for HealthLandscape.) Both HealthLandscape and the UDS Mapper will be discussed during Module 2. Both of these websites are currently Flash-based and therefore will not work on a Mac using Safari. If using a Mac, please install Firefox as an alternate web browser.
	- a. Go to [www.udsmapper.org](http://www.udsmapper.org/) and select "Register for Access."
	- b. Complete the form (form will not work in Google Chrome, but the rest of the site will).
	- c. As soon as you complete the form you can begin using:

UDS Mapper [www.udsmapper.org](http://www.udsmapper.org/)

HealthLandscape [www.healthlandscape.org](http://www.healthlandscape.org/)

- 3. If you are unfamiliar with the UDS Mapper and/or HealthLandscape, attend a free webinar: UDS Mapper: [www.udsmapper.org/webinars.cfm](http://www.udsmapper.org/webinars.cfm) HealthLandscape:<http://www.healthlandscape.org/Webinar-Training.cfm>
- 4. This training assumes you have basic understanding of databases and spreadsheets. The following concepts and terms are used and it is helpful to have a working understanding of these terms before starting the training. However, being facile with these concepts is not a prerequisite for completing the course. We recommend you use your softwares' help section and the internet to become familiar with the terms and concepts listed here with which you are unfamiliar. Because the students of this curriculum will use different software, detailed walkthroughs of these concepts/ how-tos for your software are not available.
	- Comma Separated Values or .csv files
	- Text files
	- Delimiter
	- Sorting data in a spreadsheet
	- Rearranging columns in a spreadsheet
	- Naming columns/ having a header row for column titles
	- Copying data in a spreadsheet
	- Pasting data

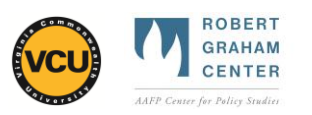

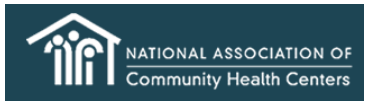

## **Pre-Module Activity for COPC Curriculum**

5. This training includes geographic concepts which are explained during the presentation. If you want more information about these concepts, the following sites have abundant information about Geography and GIS:

> <http://www.geography.com/> <http://www.esri.com/what-is-gis/index.html>

Having a basic understanding of the following concepts will also be helpful, and a link has been provided to look up these terms:

<http://support.esri.com/en/knowledgebase/Gisdictionary/browse>

- Longitude (remember that in an X,Y coordinate system, longitude is your X value)
- Latitude (remember that in an X,Y coordinate system, latitude is your Y value)
- Geocode(ing)
- FIPS Codes/ Census Codes (there will be more information about these terms in Module 2)
- 6. Register fo[r http://geoservices.tamu.edu/.](http://geoservices.tamu.edu/) This site allows for some free geoprocessing and will be used in activities related to Module 2.
	- a. At the top of the page, click the "Sign Up" link.
	- b. Enter your contact information, address, and preferred account information in the form.
	- c. Agree to terms and Sign up.
	- d. A confirmation email will be sent to you. Click the link provided to confirm your account.
	- e. Test your username and password by logging in.
- 7. Based on the number you selected at the beginning, you have the following attributes. Remember these for Module 2:

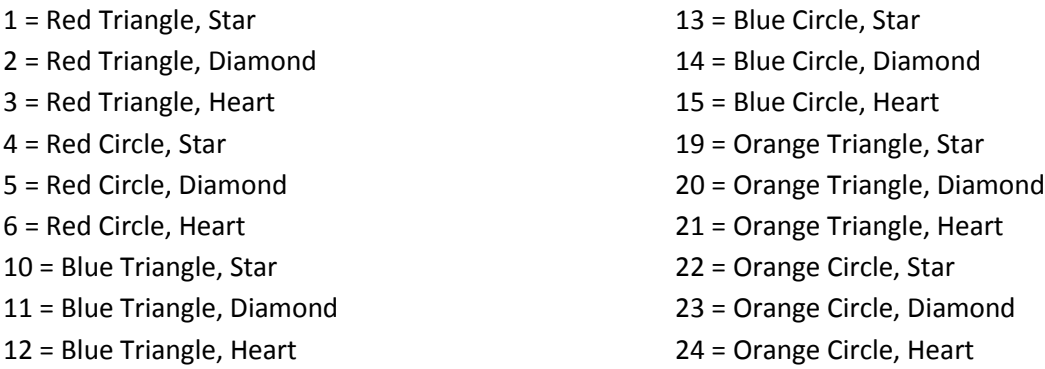